## **xUML Service Transaction Log**

You can use the information that is logged to the transaction log for performance measurements or statistical evaluations (for instance, how often the transaction has been called, in which context, etc.). There is one log file per day or one per hour – depending on what has been configured in the transaction log rotation interval of the service preferences (see [Preferences of an xUML Service\)](https://doc.scheer-pas.com/display/BRIDGE/Preferences+of+an+xUML+Service). The amount of data that is logged depends on the selected transaction log level (see [Transaction Log Levels](https://doc.scheer-pas.com/display/BRIDGE/Transaction+Log+Levels+of+an+xUML+Service)).

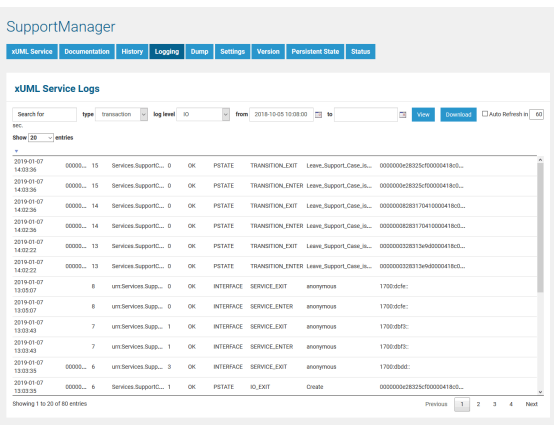

## How to search the logfiles is explained in detail on [Logging of xUML Services](https://doc.scheer-pas.com/display/BRIDGE/Logging+of+xUML+Services).

## The transaction log contains the following information:

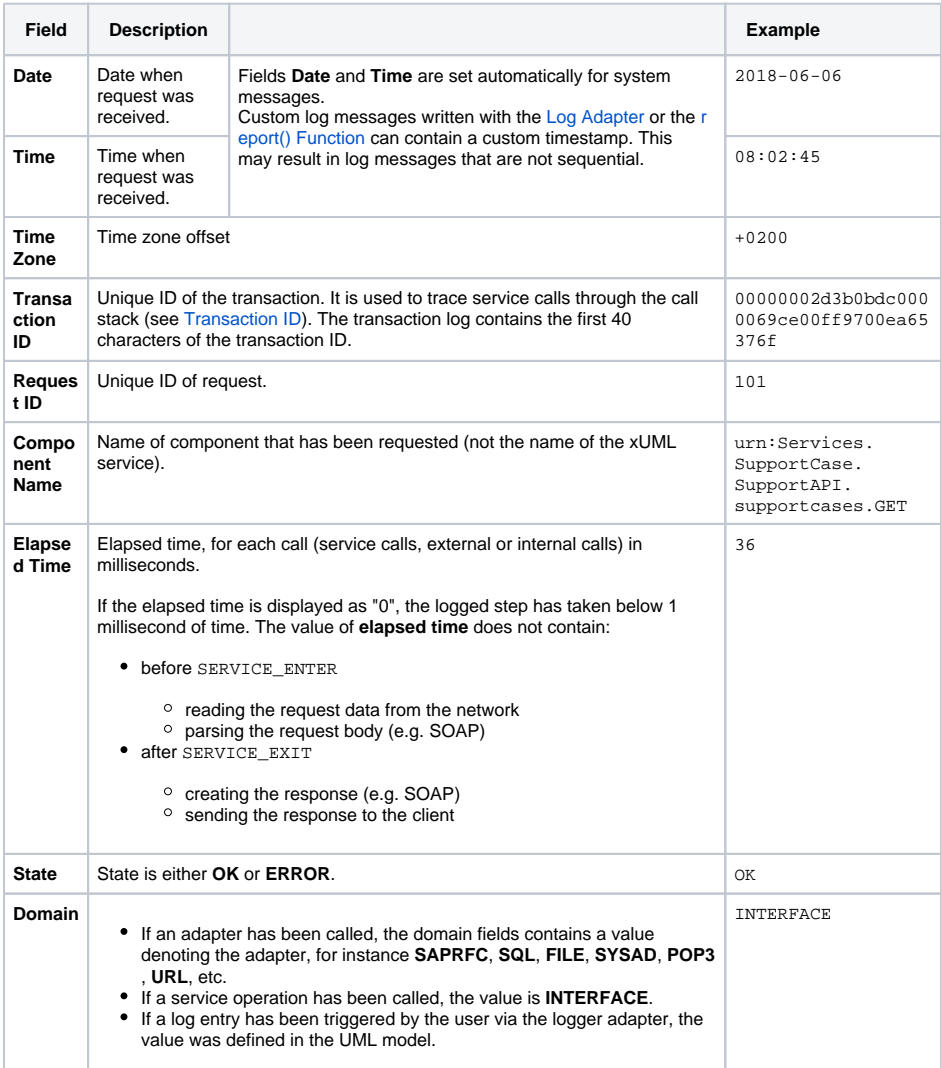

**On this Page:** • [Transaction ID](#page-1-0) **Related Pages:** • [Transaction Log Levels](https://doc.scheer-pas.com/display/BRIDGE/Transaction+Log+Levels+of+an+xUML+Service) • Contents of the [Transaction Log](https://doc.scheer-pas.com/display/BRIDGE/Contents+of+the+Transaction+Log) • Preferences of an xUML

- **[Service](https://doc.scheer-pas.com/display/BRIDGE/Preferences+of+an+xUML+Service)**
- [report\(\) Function](https://doc.scheer-pas.com/display/BRIDGE/report)
- [Log Adapter](https://doc.scheer-pas.com/display/BRIDGE/Log+Adapter)

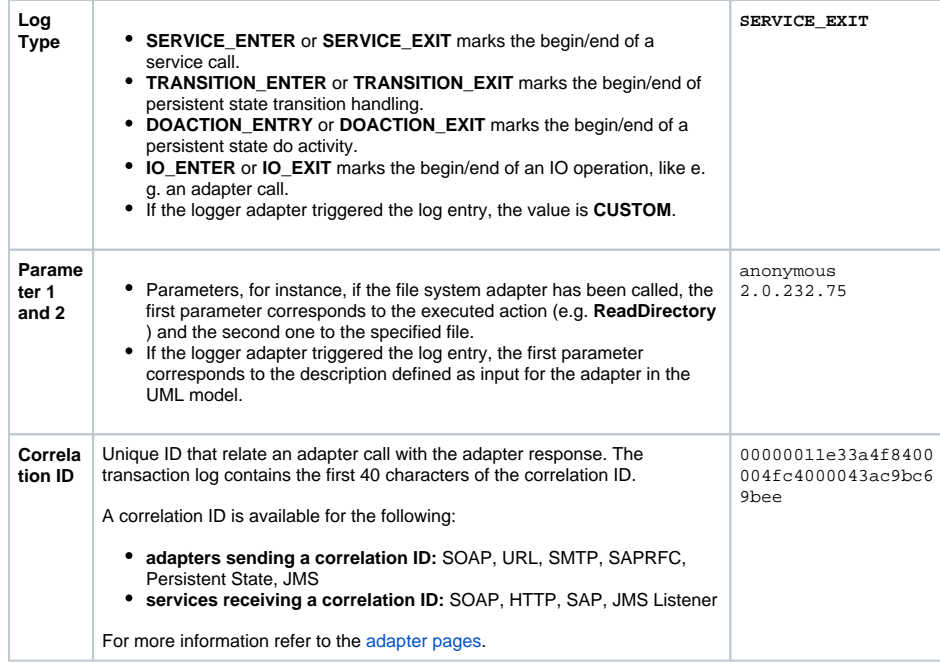

Usually, you will not analyze the transaction log within the Bridge, but download the log file. Then you can have a look at it either in Excel ...

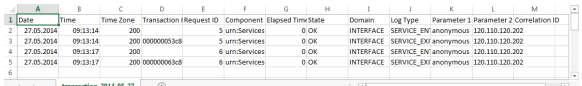

... or analyze it with the Analyzer.

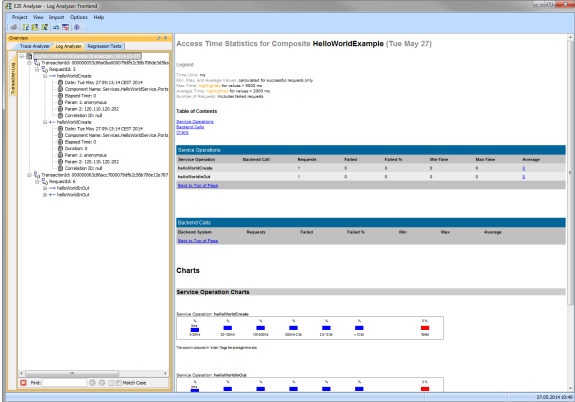

## <span id="page-1-0"></span>Transaction ID

The **Transaction ID** identifies a transaction. It is a unique number used to trace service calls through the call stack of multiple service calls.

- Runtime 2019.9 Clients calling a service running on the Bridge can provide a transaction ID in HTTP header **X-Transaction-ID** or **xTransactionId** (in JMS context).
- SOAP clients can also use the SOAP headers to provide a transaction ID.
- If an xUML service is called without providing a transaction ID, the xUML Runtime will generate such an ID.

This ID will be passed on through the call stack of the xUML service, so that the whole transaction can be traced. This can be useful, when analyzing the log file in case of error.

In the Analyzer, the transaction log will be sorted by transaction ID. You can expand the tree of a transaction ID to inspect the sequence diagram of this transaction in the panel on the right.

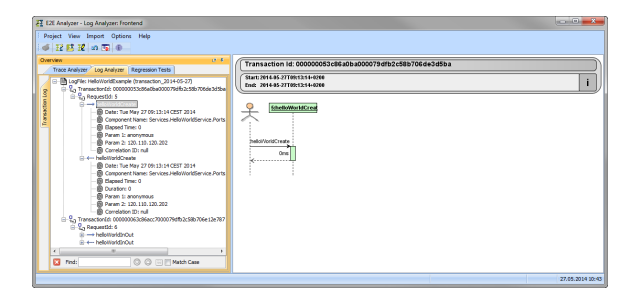

While modeling services with MagicDraw and Builder, you have access to the received transaction ID ([get](https://doc.scheer-pas.com/display/BRIDGE/getTransactionID) [TransactionID\(\) Function](https://doc.scheer-pas.com/display/BRIDGE/getTransactionID)) and you can pass it on in your service model.